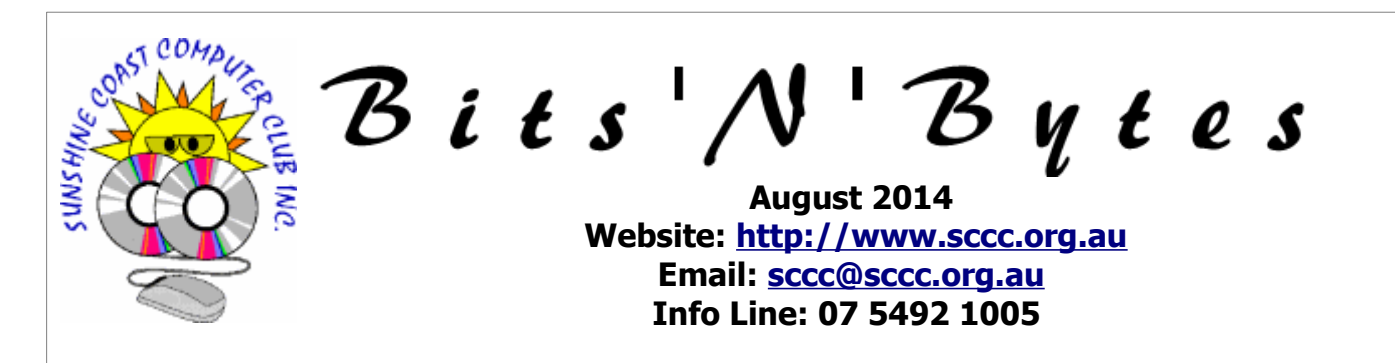

# **The Official Magazine of the Sunshine Coast Computer Club Inc.**

# **What's in this month's edition...** [From The Editor – Judy Smith.](#page-1-0)......................................................................................................................2 [Reports.](#page-2-0).......................................................................................................................................................3 [Batch Conversion and Rename Images with Irfanview - Heather Atkinson.](#page-3-0).......................................................4 [When Do You Need To Update Your Drivers? – Bill Maxwell.](#page-4-0)...........................................................................5 [When Do You Need To Update Your Drivers? \(Continued\) – Bill Maxwell.](#page-5-0)........................................................6 [Top ten Clever Uses for Dropbox – Jim Hoxton.](#page-6-0)..............................................................................................7 [Jean's Jottings.](#page-7-0).............................................................................................................................................8 [Bits and Pieces.](#page-8-0)............................................................................................................................................9 [Alerts.](#page-9-0)........................................................................................................................................................10 [Reviews.](#page-10-0)....................................................................................................................................................11 [Raffle.](#page-11-0)........................................................................................................................................................12 [Corporate Members .](#page-12-1)..................................................................................................................................13 [Find Your Membership Number.](#page-12-0)...................................................................................................................13 [Classified Ads.](#page-13-0)............................................................................................................................................14 [Surf Watch - Members Web Sites...Submit Yours.](#page-14-2).........................................................................................15 [Your Committee.](#page-14-1).........................................................................................................................................15 [Club Intranet.](#page-14-0).............................................................................................................................................15 [SCCC Membership Application/Renewal Form.](#page-15-0)..............................................................................................16 What's **... General Meeting– 11am Saturday 2 August at Caloundra**  $n_{\cdot\cdot\cdot}$ Get hands on help with all your technology problems.  **Technology Education**  • Tutorials are presented during each session. **Centres** • Internet and Intranet access is available. **Windows, Linux and Apple Mac operating systems are supported. Caloundra Every Saturday** between **9.00 am and 12.30 pm** Caloundra Youth hall, Queen Street Caloundra, (opposite High School). **Buderim Every Thursday** between **1pm to 4pm** Good Life Centre, 100 Buderim Pines Drive, Buderim. **Yandina 3rd Wednesday** of the month between **1.30 pm and 4.00 pm.**,

# **Notice about SCCC Monthly General Meetings**

RSL Hall, North Street, Yandina

The SCCC Monthly Meetings alternate between the Caloundra and Buderim venues. In Caloundra the meeting is held on the first Saturday of the month and in Buderim the meeting is held on the first Thursday of the alternate month. **The next Monthly Meeting will be held at Caloundra 2 August 2014**

# <span id="page-1-0"></span>**From The Editor** – Judy Smith

Bits'N'Bytes is produced monthly from February to December each year.

**Contributions** for the newsletter are always welcome. Please send copy for the next issue to reach the editor as early as possible after the monthly meeting or by the deadline: 25 August 2014.

Email: [editor@sccc.org.au](mailto:editor@sccc.org.au%20) or Snail Mail: The Editor PO Box 384, Caloundra, Qld 4551.

#### **This magazine is created with OpenOffice and produced in printed form and also electronically in PDF format.**

**Copyright** - material in this newsletter may be copied in other publications provided that copyright rests with the Sunshine Coast Computer Club Inc., This permission is on condition that reference is made to SCCC (with original published date) in the reprinted item.

**Liability** - Although articles in this newsletter are checked for content, no warranty can be given for any loss resulting from the use of material in the newsletter. Articles and advertisements are printed in good faith and views and opinions are not necessarily those held by the club.

**SCCC Privacy Statement** - In joining the Sunshine Coast Computer Club please note that it is a club operated by volunteer members and operating within the community involving many activities relating to meetings, instructional and social functions for members and at times visitors.

This requires the keeping of a member data base and the publication of the names of new members. The Club guards the member data base as best as possible and does not publish member's addresses nor telephone numbers unless authorised.

At times photographs are taken at meetings and functions and are sometimes published. Should you have any problems relating to your personal privacy which arises or is likely to arise, it is your duty and responsibility to advise the Club secretary in writing of the circumstances and requirements.

**What's on Bulletin -** What's On Bulletins are sent once a week, generally on a Monday afternoon, to all members who have provided the Club with their email address. These bulletins give details of up-coming tutorials and topics to be covered at the various meeting venues. You will also find items of interest and club announcements in these bulletins.

### **Membership Cards**

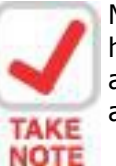

Membership cards for those members who have joined or renewed their membership are now posted to the member's address after 20<sup>th</sup> of each month.

**Example:** If you were to join or renew your membership between  $21<sup>st</sup>$  June 2014 and 20<sup>th</sup> July 2014 membership cards were posted to members after 24<sup>th</sup> July 2014 to the address recorded on the Club Data Base

**Note** - Membership cards show the next renewal date of membership.

#### **Notice To Members**

The SCCC Inc. education centre networks are provided as a club service. Downloading of any material that may be in violation of copyright, movies, music or books etc or pornography is not allowed under the club terms of use of this service.

Members sign an agreement with the club that they understand this when they sign in. A notice to this effect is placed at the top of the sign-in sheet.

All members sign this sheet on entry to club activities.

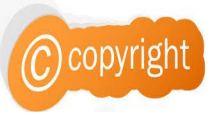

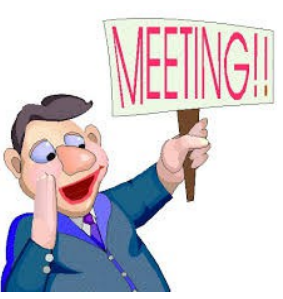

**Next SCCC Monthly Meeting will be held at Caloundra Saturday 2 August 2014**

<span id="page-2-2"></span>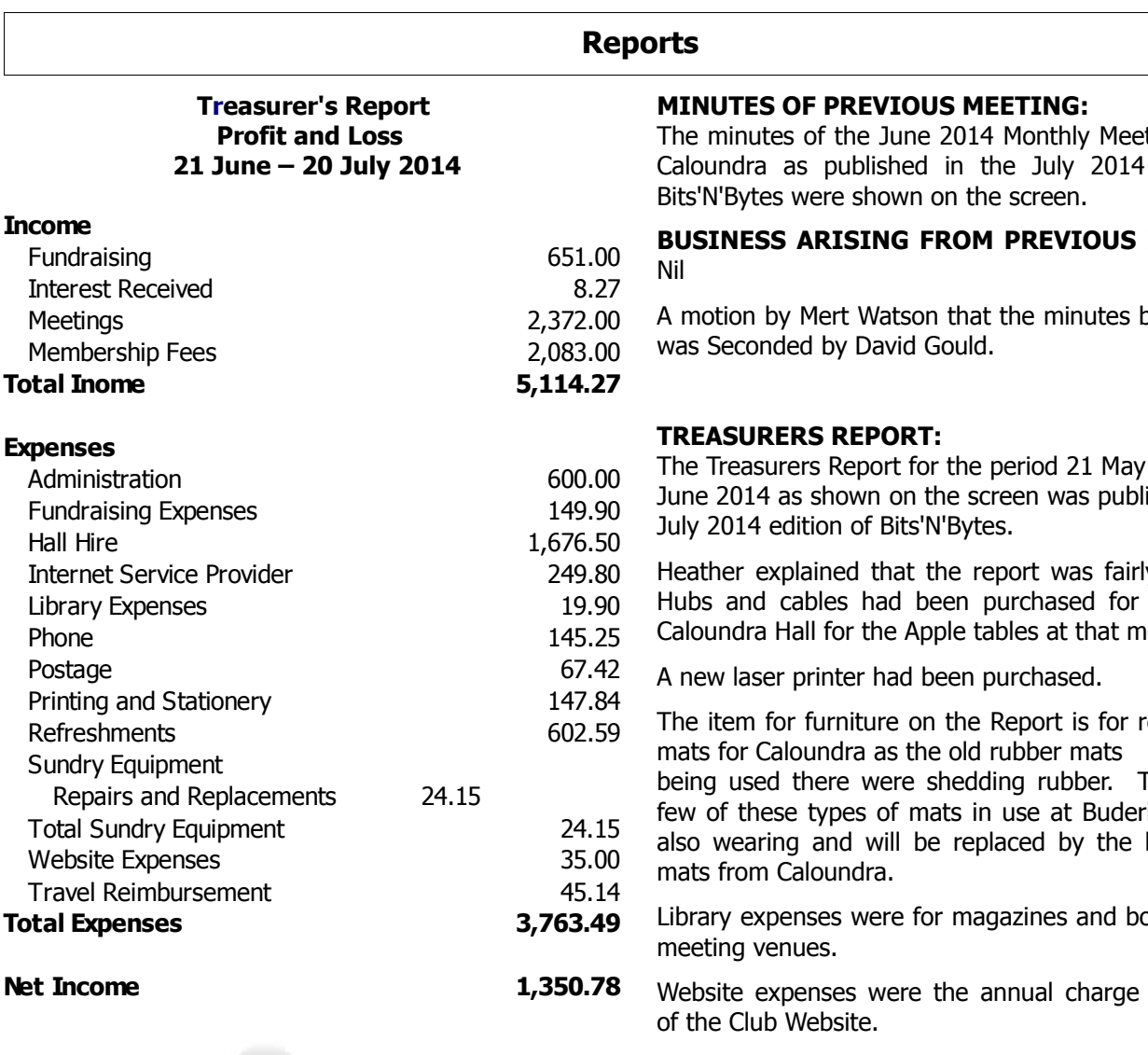

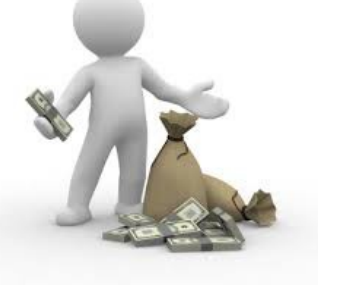

#### **Minutes of the Monthly General Meeting of the Sunshine Coast Computer Club Inc. Held at Goodlife Centre Buderim Thursday 3 July 2014**

**MEETING OPENED:** Heather Atkinson opened the meeting at 2.50 pm.

<span id="page-2-1"></span><span id="page-2-0"></span>ting held at edition of

**MEETING:** 

be accepted

#### **CARRIED**

 $2014$  to  $20$ ished in the

y standard. use in the eeting.

replacement

There are a im that are best of the

poks for the

for hosting

Heather proposed that the Treasurers Report be accepted and this was Seconded by Michael Roch.

#### **CARRIED**

#### **NEW MEMBERS:**

Cheryl Arnold, Richard Astley, Ian Burgess, Anita Forrester, Leo Hegerty, Iris Logan, Ken Kendrick, Rod Miles, Pat Mugatroyd, John Russo, Blayne Sinclair, Woody Jeble and Pamela Franks.

In answer to a question from a member Heather stated that membership was around six hundred and remained fairly constant with new memberships and former members not renewing for various reasons such as health etc.

**GENERAL BUSINESS:** Nil

**Meeting closed at 3.00 PM**

**Jean Lear** 

#### **Minute Taker**

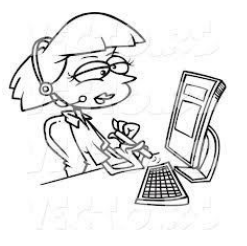

# <span id="page-3-0"></span>**Batch Conversion and Rename Images with Irfanview - Heather Atkinson**

This tutorial will show you how to take a batch of images and rename them, convert them to a different size and/or change their file type.

Why would you want to do this? Well, imagine for example, that you want to create a slide show and the images that you want to include in your slide show are in several different file formats and are of different sizes. You would want to make them uniform and this is where batch conversion can achieve this for you with one command.

Irfanview, a wonderful, "must have", free program, can do the job for you. If you haven't already got this program installed on your computer, simply download a copy from the Club Intranet at any Club meeting or download it from [http://www.irfanview.com/.](http://www.irfanview.com/) Be sure to get the plugins as well to get the most out of this terrific program

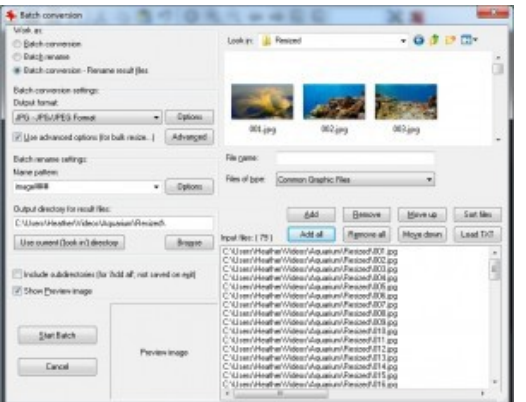

Open Irfanview and click on the File Menu and select Batch Conversion/Rename...

Now you can select the images you want. You can select them from as many different locations on your computer as you need and add them to the list. Then you can arrange them in the order you require by using the "Move Up" or "Move Down" buttons. You will see a preview of each selected image if you tick the preview option at the bottom left of the dialog box.

Once you have selected all of the images you require for your slide show you will want to select an output folder for your converted images. You should create a new folder for this purpose and then use the "Browse" button to locate it.

Then click on the radio button next to the function you wish to perform…

#### **Batch Conversion**

Select the Output Format at bottom left. This works just like Save and Save As. The Options button lets you choose from the various file format specific save options, just like the Save and Save As dialog.

Use the Set advanced options button to apply many special operations to the images during conversion. These options are much like their versions on the Image Menu. The options are: Crop, Resize, Change color depth, Auto adjust colors, Horizontal flip, Vertical flip, Rotate left, Rotate right, Convert to greyscale, Negative, Sharpen, Brightness, Contrast, Gamma correction, Saturation, Color balance, etc.

Hint: for Batch Resize: If you set both, width and height, to e.g. 640 and activate the preserve aspect ratio option, the result image dimensions are: width  $=$ max.  $640$ , height = max.  $640$ , proportional.

#### **Batch Rename**

You can rename original/input files or you can copy/move original files to output directory and rename the files in the output directory. For renaming, you can generate a name pattern for new names and the starting index for numbers.

Please be very carefully when you use rename and first test your options with dummy files; batch rename can be very powerful = dangerous! Using bad name pattern, combined with options like Move/Rename original/input files and/or Overwrite existing files, you can, under special circumstances, remove all input/original files! Please do not use these options, until you REALLY know what you are doing.

Hint: If you want 3 digits in the new renamed names, you must write 3  $x "#"$  in the pattern! Example: Batch rename settings: Name Pattern: image  $###$  with start index 1 will produce file names "image 001", "image 002", etc.

Click on Name Pattern options to open a dialog for further options for the renaming process.

Check those you want to use, then click OK. To exit without making any selections, click Cancel.

#### **Batch Conversion + Rename**

This option combines Batch Conversion with Batch Rename.

Additional useful features, such as adding a coloured canvas behind the image and a text overlay are also available and can be found under Output Format/Advanced button.

All that is left to do now is click "Start". Very quickly you will find your newly resized and renamed and saved images in your new folder ready to create your slide show.

# <span id="page-4-0"></span>**When Do You Need To Update Your Drivers? – Bill Maxwell**

Talk to any tech person, read any forum, and at some point you're sure to be told to update your drivers… but what does that really mean? And is it necessary to compulsively update your drivers?

Answer: NO

#### **Drivers? What Are Drivers?**

In very simple terms, drivers are computer programs that let Windows and your other applications interact with a hardware device. Your computer doesn't natively know how to use all the features of your video card—it needs a driver to do that. Just like computer programs have updates and service packs to fix bugs and add features, drivers do as well.

#### **When Should You Update Your Drivers?**

#### Rule: Don't fix what isn't broken.

If you've got a problem with a device, you should think about upgrading the drivers. If you're looking for a speed boost, updating your drivers to the latest version isn't a magical speed enhancement that will suddenly remove the need to upgrade a slow PC. If you're upgrading from one version of a driver to another version, chances are good that the only things included in those updates are bug fixes for specific scenarios, and maybe some very minor performance increases. There's more chance of breaking something than anything else, so if everything on your PC is working just fine, you can skip the driver updates for the most part.

There's a notable exception to this rule, of course. If you're trying to eke out every tiny bit of performance out of your system, you should make sure that your video card drivers are updated using the manufacturer's drivers, and you probably want to upgrade your chipset, networking, and sound card drivers as well. Switching from the built-in Windows drivers for your video card to the official NVidia or ATI/AMD drivers will make a world of difference, and keeping them updated can yield huge speed gains.

Essentially, if you've got an AMD/ATI or NVidia video card, and you're using the built-in Windows drivers, that's a great time to *switch* drivers. Otherwise, most people can skip the process entirely.

#### **Which Drivers Should You Update?**

#### Rule: Use the right drivers, not just the latest ones.

When you first get a new PC, reload Windows on an old PC, or build a new PC, you're going to want to make sure that you are using the correct drivers. It's not so much that you'll need to keep the drivers updated to the very latest version all the time, it's that you don't want to be using some generic driver when you could be using the real driver. For instance: video card drivers included in Windows rarely include all the features of the drivers you can download from NVidia or AMD/ATI, and they definitely don't include the same speed enhancements.

Whatever you do, **don't use some driver update software** when you can manually pick the right drivers easily.

#### **Off the Shelf PC**

If you're running an off-the-shelf PC or laptop and haven't reloaded Windows manually, chances are good that most of your drivers are already using the manufacturer's approved drivers. This includes things like chipset, motherboard, sound card, and the like. There's also a really good chance that you have some onboard generic video card. Your best bet is to upgrade your video card drivers by heading to the manufacturer's site, though you could just use the Upgrade driver feature built into Windows and explained below.

Again, if everything is working just fine on your PC, you should probably leave your drivers alone.

Fresh Windows Install / Built Your Own PC / Gamer

If you either built your own PC or loaded a fresh version of Windows, you're currently using the Microsoft-approved drivers included in Windows, which aren't always going to be the fastest choice, especially if you have a real video card. This is a scenario in which you'll want to update these drivers:

- Video Card: The difference in speed between the generic Windows drivers for your video card and the official [NVidia](http://www.nvidia.com/Download/index.aspx?lang=en-us) or [ATI/AMDd](http://support.amd.com/us/gpudownload/Pages/index.aspx)rivers will surprise you. Even if you aren't a gamer, make sure you have the real drivers.
- Motherboard/Chipset: you'll want to make sure to head to the manufacturer's site and grab their chipset drivers. If you bought a PC, head to their site, if you built one, go to the motherboard manufacturer's site. Every installer is different, but in general, you can just run the downloaded driver.

**Continued Page 6**

# <span id="page-5-0"></span>**When Do You Need To Update Your Drivers? (Continued) – Bill Maxwell**

### **Continued from Page 5**

- Sound Card: the native Windows drivers won't include all the extra sound features like virtual surround, etc. If you bought a 3188 PC, head to their site, if you built one, either go to the motherboard manufacturer's site for onboard sound, or the sound card manufacturer's web site otherwise.
- Network Card: most likely you're using some type of onboard card that's part of the motherboard, and you already grabbed the drivers from there.
- If you're a gamer, you'll probably want to make sure to keep your video card drivers updated regularly.

### **Checking Your Driver Versions**

When you're having problems with a device, it can be very helpful to know what version of the driver you're using, especially if you're posting on a forum, or reading a thread somewhere about a problem that was fixed in a particular driver update.

To check the driver version, just open up Device Manager using the Start Menu search box, find the driver in the list, right-click and choose Properties. You'll be able to see the version information and date on the Driver tab. You can also update, roll back, disable, or uninstall a driver from this view, which comes in very handy if you upgraded your drivers and introduced a problem.

# **Updating Your Drivers the (Safe) Microsoft Way**

If you are having a problem with a particular device, you can quickly upgrade to a newer version by opening Device Manager, right-clicking on the device, and choosing Update Driver Software.

This will pop up a wizard that lets you either search Windows Update or your PC for the latest drivers—or you can manually install the drivers by using the Browse option.

If you let Windows automatically update, it'll install right away and ask you to reboot. If it fixes your problem, great—if not, you can always roll back the driver.

### **Updating Your Drivers with the Manufacturer Drivers**

For the most part, when you download drivers from somewhere like NVidia or AMD/ATI, they will have an entire driver installation wizard included in the download, so you'll just run that to upgrade the drivers

to the latest version. If you happen to find a driver (perhaps for a device that is giving you an error) that is in a zip file, you can use the wizard screen above and choose the Browse option. This will show a window like this, where you can specify the folder that you unzipped the drivers to.

Final thought: If your computer is working fine, don't use this article as a reason to go break it. Or at least, don't blame us if you do  $=$ )

# **AND**

**DO NOT** Download and Install Driver Update Software from any source.

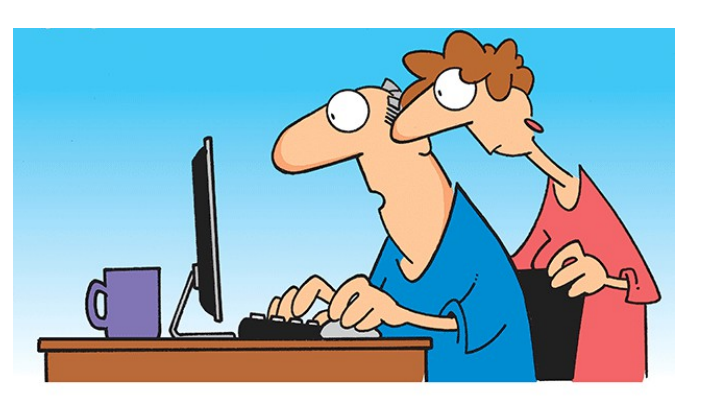

"The computer says I need to upgrade my brain to be compatible with the new software."

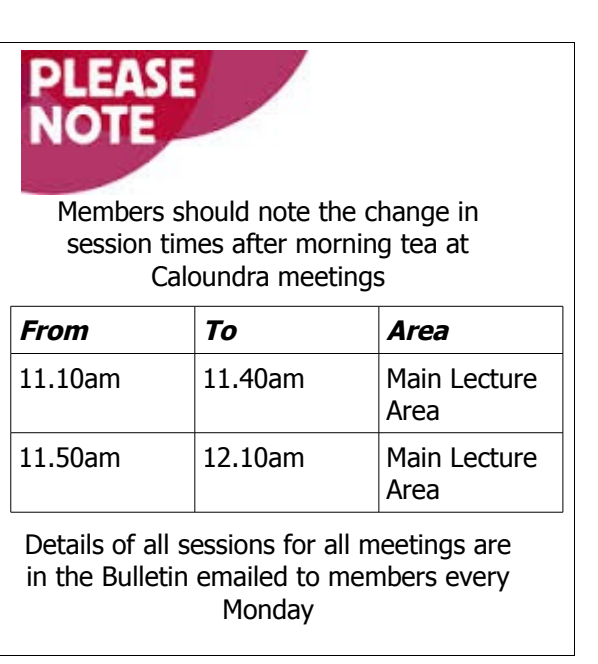

# <span id="page-6-0"></span>**Top ten Clever Uses for Dropbox – Jim Hoxton**

Dropbox is a fantastic service with applications such as backing your files up to the cloud, synchronising them between computers and sharing them with your friends.

Here are our top 10 best uses for our favourite file syncing program.

#### **1. Monotoring your computer for running tasks or unauthorized access.**

If you're at work and want to keep an eye on your home computer, you can do it with Dropbox by periodically checking your Dropbox folder to view a chronological timeline of everything happening on your screen at home. Other helpful uses for Dropbox include checking your computer's IP from afar, and even locating a stolen laptop

#### **2. Securely sharing files from saucy pictures to paperwork.**

We all know Dropbox is great for sharing files, but it's particularly good for sensitive information, like tax returns or passwords.

#### **3.Managing your Bit Torrent downloads.**

Most clients have handy web interfaces that let you add, monitor and remove torrents from afar, but a simple alternative is to just use dropbox.

#### **4. Quickly installing Android Apps and ROMs.**

Sometimes you find an app that you need to install yourself using an APK file. Rather than plugging your phone in via USB, you can just drag that file to your Dropbox, then download it using the Dropbox app on your phone.

#### **5. Printing documents to your home computer.**

If you have a document you want printed back at home, Dropbox can make it happen. All you need is a script running at home that monitors a Dropbox folder for incoming documents and prints them. Then you can add a document to that folder from a remote computer or smartphone, and have a hard copy waiting for you at home.

### **6. Hosting a web site for your browser.**

If you're looking for somewhere to host your first website, Dropbox has the answer. You can host it for free right in your Dropbox - either manually or with a service like DropPages.

#### **7. Creating your own cloud-based music library.**

You can use Dropbox to sync your entire music library between computers and up to the cloud, so it's the same everywhere, and then play that music when you're away from home.

#### **8. Launching applications on your home computer**.

Similar to the remote printing method, you can also run applications and commands on your home computer with a clever setup in Dropbox.

#### **9. Converting, sharing and automating your files.**

One way to take advantage of Dropbox is to use a tool like Dropbox Automator. With these apps you can convert an image, send a PDF to your Kindle or even upload all your synced photos to Facebook or Flickr just by dropping them into a Dropbox folder.

#### **10. Keeping the settings on all your computers.**

**Dropbox is also great for keeping your favourite apps readily available and creating the same settings across each PC. You can even use Dropbox as the ultimate password synchroniser, keeping your passwords safe, secure and available wherever you are.**

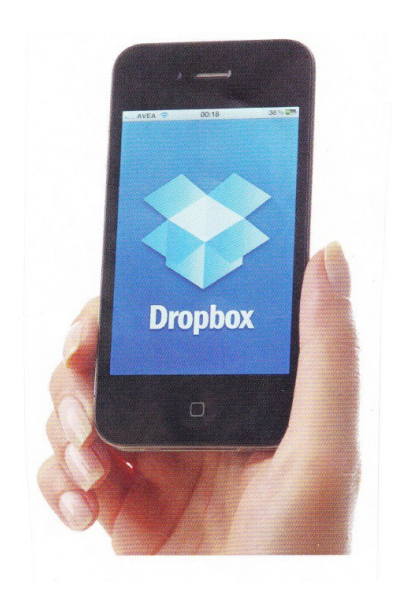

**Remember "if it sounds too good to be true, it probably is"**

# <span id="page-7-0"></span>**Jean's Jottings**

#### **Trouble Registering and Accessing Members Only Pages on SCCC Website**

If any members are having trouble with accessing the Members Only Area of the Club Website please telephone the Club Information Line (54921005 - leave a message if the call is not answered) or e mail to [sccc@internode.on.net.](mailto:sccc@internode.on.net) (Your user name can be given to you but not your password.)

Step by step guides can be e mailed to members for one or all of the following or your problem may be solved in a telephone call.

1. Problems Registering and/or Using Members Area of Club Website - Advice

2. Temporarily Locked Out

#### 3. Lost Password

The guides take up too much space to include weekly in the Weekly Bulletin but can be given to members requesting same.

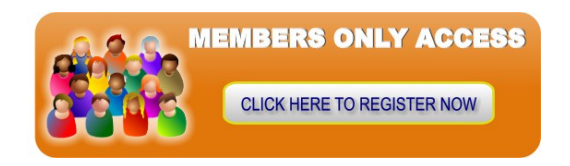

#### **Change Your Avatar on SCCC Club Website**

For members who are registered for the Members Only Area of the Club Website it is possible to change your Avatar.

The instructions can be found on the Website with the following steps -

- Log in to Website Members Area
- Members Only Forum
- SCCC Forum Guides
- Personalize your Avatar and go from there.

Members may request a detailed instruction (with screen shots) from the Club Information Line (64 921005) or by e mailing [sccc@internode.on.net](mailto:sccc@internode.on.net) or from Jean Lear at a Club meeting

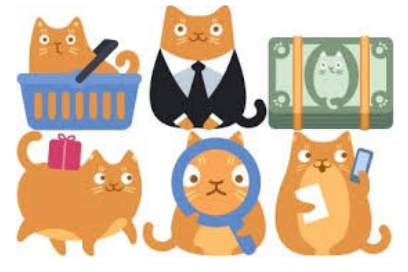

#### **Problem Steps Recorder for Windows 7**

[http://windows.microsoft.com/en-AU/windows7/How](http://windows.microsoft.com/en-AU/windows7/How-do-I-use-Problem-Steps-Recorder)[do-I-use-Problem-Steps-Recorder](http://windows.microsoft.com/en-AU/windows7/How-do-I-use-Problem-Steps-Recorder)

We know that Windows 7 is on its way out but there are still many users.

You can use Problem Steps Recorder to automatically capture the steps you take on a computer, including a text description of where you clicked and a picture of the screen during each click (called a screen shot). Once you capture these steps, you can save them to a file that can be used by a support professional or someone else helping you with a computer problem.

There are instructions for each of the following -

- To record and save steps on your computer
- To send the problem steps in e-mail
- To annotate problem steps
- To adjust settings

There are some notes of caution on the above website.

The Microsoft site at -

#### [http://technet.microsoft.com/en-au/windows/problem](http://technet.microsoft.com/en-au/windows/problem-steps-recorder-overview.aspx)[steps-recorder-overview.aspx](http://technet.microsoft.com/en-au/windows/problem-steps-recorder-overview.aspx)

has a video explaining the use of this feature of Windows 7.

If further explanation is required type the words 'problem steps recorder' in the address bar Search and see additional sites, some giving detailed step by step instructions."

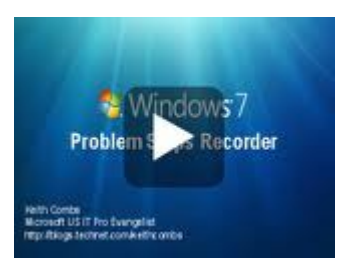

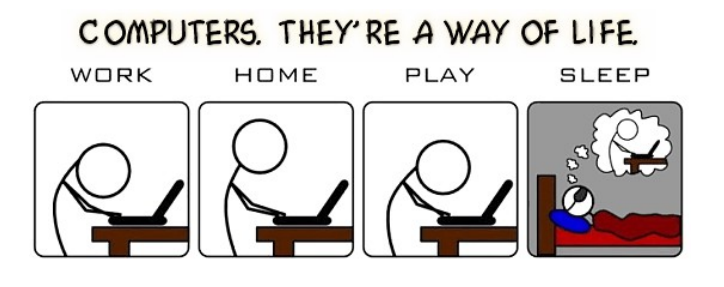

# <span id="page-8-0"></span>**Bits and Pieces**

#### **Open Office Tips**

#### **Thesaurus (Synonyms)**

1. Type the word, **bargain**. Click on the word, **bargain**.

2. Click **Tools > Language > Thesaurus**. (The "Thesaurus" window appears.)

3. In the **Meaning**" pull-down menu, select the meaning, **(noun) deal**.

4. In the **Synonym** box, select the word, **agreement (generic term)**.

5. Click the **OK** button. "Bargain" is replaced by the word, "agree".

#### **To change margins using the Page Style dialog:**

1. Right-click anywhere on the page and select **Page** from the pop-up menu.

2. In the Page tab of the dialog, type the required distances in the Margins boxes.

#### **Create text frames**

OpenOffice.org Writer uses frames for formatting. These are designed to hold all kinds of objects, including images, graphics, formulae and watermarks.

The benefit of using a frame for text is that you can then place it anywhere on the page you like. Choose 'Insert > Frame'. Accept the defaults in the dialog that pops up and click 'OK'. You should get a small rectangle on the page, which you can then resize using the green handles or pick up and drag by its edges.

Click inside the frame and begin typing to add text. Click on the frame and choose 'Insert' > Tab to add pictures, use 'Format' > Frame to add borders background or graphics.

Once you've finished working in the frame, you can position the frame on the page wherever you like.

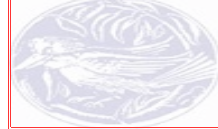

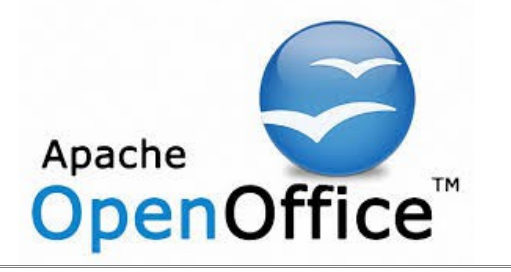

#### **Are Your Programs Up to Date?**

CCleaner: 4.16.4736

Malwarebytes Anti-Malware: 2014.07.26.05

Evernote: 5.5.2.4187

Dropbox: 2.10.3

Firefox: 31.0

Thunderbird: 31.0

Microsoft Security Essentials

Foxit PDF Reader 6

Picasa: 3.9.137.141

Apache OpenOffice Suite: 4.1.0

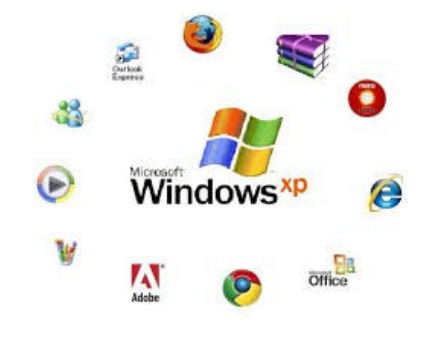

**Some things Man was never meant to know. For everything else, there's Google.**

**Unknown**

#### **50 Years of Computing**

50 years ago, a computer could fill a room, notebooks consisted of paper and a pencil, an apple was just a fruit and by far the greatest store of information was a library.

Over the last five decades, we've seen numerous shifts in not only how we view technology, but in how we interact with it, use it in language and how it transforms our society and culture.

Now the internet has evolved to over fourteen billion pages, electronic communication has long surpassed written or verbal, and for many of us computing now involves a steady stream of Apps, clouds and tweets.

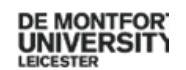

# <span id="page-9-0"></span>**Alerts**

#### **Mozilla updates Firefox and Thunderbird**

Mozilla has released security updates addressing a range of issues that affect its [Firefox web](https://www.mozilla.org/security/known-vulnerabilities/firefox.html) browser and its [Thunderbird email](https://www.mozilla.org/security/known-vulnerabilities/thunderbird.html) application.

These include vulnerabilities it categorises as high and important. If you use these products, you should ensure your system is up to date as soon as possible.

#### **How to update**

By default these products should be set to automatically check for updates. You can [manually](https://support.mozilla.org/en-US/kb/update-firefox-latest-version?redirectlocale=en-US&redirectslug=Updating+Firefox#Manually_check_for_updates) [check](https://support.mozilla.org/en-US/kb/update-firefox-latest-version?redirectlocale=en-US&redirectslug=Updating+Firefox#Manually_check_for_updates) the version you are using, and initiate updates by going to: '**Help' > 'About'**

A pop up window should indicate it is checking for updates (as well as the version number)

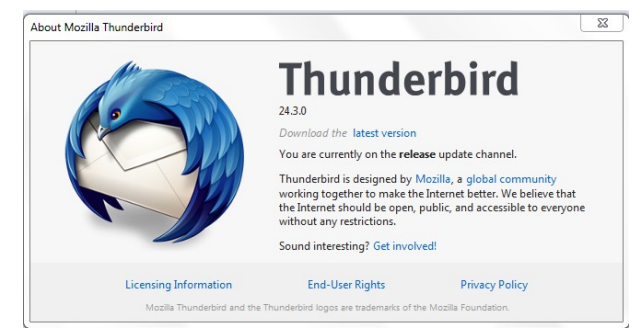

#### To read the full details go to:

[http://www.staysmartonline.gov.au/home\\_users/secure](http://www.staysmartonline.gov.au/home_users/secure_your_computer/set_automatic_updates_on_your_operating_system_software) [\\_your\\_computer/set\\_automatic\\_updates\\_on\\_your\\_oper](http://www.staysmartonline.gov.au/home_users/secure_your_computer/set_automatic_updates_on_your_operating_system_software) [ating\\_system\\_software](http://www.staysmartonline.gov.au/home_users/secure_your_computer/set_automatic_updates_on_your_operating_system_software)

#### **Using Password Managers**

Researchers have recently identified a number of security holes in five different password manager products, used by millions of people to store and remember their online passwords.

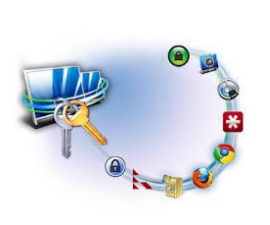

The vulnerabilities were critical, meaning your credentials could (theoretically) be stolen.

The affected password managers included RoboForm, LastPass, My1Login, PasswordBox and NeedMyPassword.

Password managers are software tools that help you remember and manage the myriad of logon and personal information you use online. They can be extremely helpful in ensuring your password is strong and unique for every site and of course remember passwords for you. Many password managers also store

other personal or financial information that can be input automatically for you on websites you visit.

The companies involved have been notified of the vulnerabilities by the researcher and all (except NeedMyPassword at time of writing) have confirmed publicly that the issues were fixed.

There is no evidence to suggest they have been targeted by attackers or exploited. None of the companies involved have advised their customers to take action, but if you use one of these services, you may consider changing your master password as a precaution.

To read the full details go to:

[http://www.staysmartonline.gov.au/alert\\_service/messa](http://www.staysmartonline.gov.au/alert_service/message?id=1119701&name=Numerous+password+managers%E2%80%99+flaws+fixed:+SSO+Alert+Priority+Moderate+) ge? [id=1119701&name=Numerous+password+managers](http://www.staysmartonline.gov.au/alert_service/message?id=1119701&name=Numerous+password+managers%E2%80%99+flaws+fixed:+SSO+Alert+Priority+Moderate+) %E2%80%99+flaws+fixed [%3A+SSO+Alert+Priority+Moderate+](http://www.staysmartonline.gov.au/alert_service/message?id=1119701&name=Numerous+password+managers%E2%80%99+flaws+fixed:+SSO+Alert+Priority+Moderate+)

### **Don't let scammers 'tax' you this tax time**

July 2014: SCAMwatch and the Australian Taxation Office (ATO) are urging consumers and small businesses to be aware of scammers taking advantage of the busy nature of tax time to target you.

Scammers pretending to be from the ATO will typically approach you by phone or email and spin a range of tall tales to trick you into handing over your personal details or money.

A common tax time scam involves scammers claiming that you have overpaid your tax and are entitled to a refund, but that you have to pay a tax or administration fee upfront in order for the money to be released.

Another tax scam is based on the ruse that you owe money due to a miscalculation from the previous financial year. Scammers also continue to pedal the classic phishing scam where they 'fish' for your details by asking you to verify your details.

If you receive a call or email out of the blue from someone claiming to represent the ATO and that you are entitled to, or owe money  $-$  just hang up or press delete. You can check whether they're the real deal by calling the ATO on its official contact number: 13 28 69.

To read the full details go to:

[http://www.scamwatch.gov.au/content/index.phtml/ite](http://www.scamwatch.gov.au/content/index.phtml/itemId/1164149) [mId/1164149](http://www.scamwatch.gov.au/content/index.phtml/itemId/1164149)

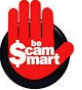

### <span id="page-10-0"></span>**Reviews**

#### **Newest Raspberry Pi OS img**

The newest Raspberry Pi OS img can be downloaded from the club web site from the address below.

It is important to save it first and unpack it after downloading. Do not use the run option when downloading it to your computer.

[http://www.sccc.org.au/botsoftware/bs2.img.zip](http://www.sccc.org.au/botsoftware/bs2.img.zip%20) 

#### **Winter's here, and so are Moshi's conductive gloves**

#### **From the Gadget Guy - 16/07/2014**

Fingertip-less gloves might not be needed for a phone **Object 2** or tablet now that a new type of glove has arrived, making it possible to use your gadgets when it's cold outside.

A possible fix is here, and it's even semi-fashionable.

Made by Moshi, the solution appears to be gloves designed specifically for touchscreens, made not just protect your digits from the cold, but also to keep them warm and let you control a tablet or phone at the same time.

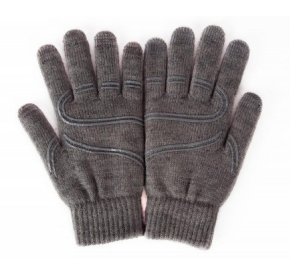

Priced at \$39.99 and available in small-medium and large, they're not likely to break the frostbitten wallet either.

Read full report at:

[http://www.gadgetguy.com.au/winters-here-and-so](http://www.gadgetguy.com.au/winters-here-and-so-are-moshis-conductive-gloves/)[are-moshis-conductive-gloves/](http://www.gadgetguy.com.au/winters-here-and-so-are-moshis-conductive-gloves/)

#### **Review: Asus Transformer Pad TF103C**

#### **From the Gadget Guy - 07/07/2014**

The netbook is dead, but the cheap laptop lives on, with Asus attempting to find a middle ground with its Transformer style of tablet hybrid and a sub-\$500 price point.

#### **Features**

Hybrid laptop tablets have never really been made for people on a budget, but the Asus Transformer TF103C hopes to change this, throwing enough tech into a tablet and keeping a keyboard nearby.

The tablet is going to be the most important part here,

and for this machine, Asus has provided a 10.1 inch touchscreen display with all of the technology inside this section.

The screen itself runs a resolution of 1280×800, displaying a pixel clarity of 149 pixels per inch, which isn't anywhere near Retina-class, but will be enough for most people.

Storage is set to 16GB in our review model, and there's room to move with a microSD slot on the top left edge of the touchscreen.

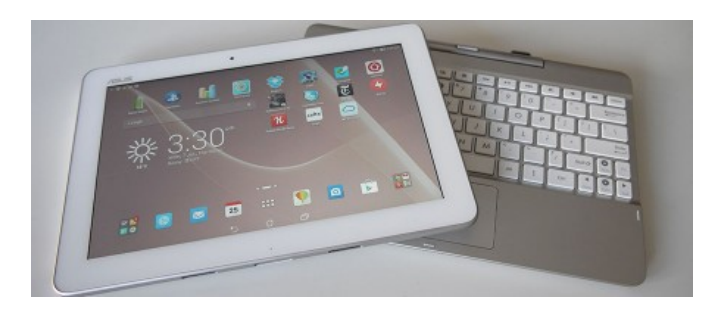

Read full report at:

[http://www.gadgetguy.com.au/product/asus](http://www.gadgetguy.com.au/product/asus-transformer-pad-tf103c/)[transformer-pad-tf103c/](http://www.gadgetguy.com.au/product/asus-transformer-pad-tf103c/)

**When will WiFi be faster? Let's talk 802.11ad, 802.11ax, and the problem of owning lots of devices**

#### **From the Gadget Guy 10/07/2014**

If you've ever wondered why wireless networking isn't as fast as 4G mobile speeds, well, there is good news coming.

Good and bad news, that is, because the good news is that faster WiFi is coming, and so is wireless networking with a greater range, but the bad news is that it won't be here next week or even next year.

Speaking to Broadcom's Richard Najarian and Netgear's David Henry [at the local launch of Netgear's X6 router,](http://www.gadgetguy.com.au/netgear-launches-a-world-first-tri-band-router/) [the first tri-band router in the world,](http://www.gadgetguy.com.au/netgear-launches-a-world-first-tri-band-router/) we found out just what's going on with the latest developments in wireless networking.

#### Read full report at:

[http://www.gadgetguy.com.au/when-will-wifi-be-faster](http://www.gadgetguy.com.au/when-will-wifi-be-faster-lets-talk-802-11ad-802-11ax-and-the-problem-of-owning-lots-of-devices/)[lets-talk-802-11ad-802-11ax-and-the-problem-of](http://www.gadgetguy.com.au/when-will-wifi-be-faster-lets-talk-802-11ad-802-11ax-and-the-problem-of-owning-lots-of-devices/)[owning-lots-of-devices/](http://www.gadgetguy.com.au/when-will-wifi-be-faster-lets-talk-802-11ad-802-11ax-and-the-problem-of-owning-lots-of-devices/)

### <span id="page-11-0"></span>**Raffle**

### **THE LAST SCCC RAFFLE WAS DRAWN SATURDAY 12 JULY 2014 AT CALOUNDRA** using the Random Number Generator

The prize for this Raffle was an AMICROE Touch TAB S10 Tablet plus a protective case

The lucky winner with ticket number 392 was Brian McGee who bought the ticket at a Buderim meeting. Congratulations to Brian.

Thank you to the members who supported this raffle and to the members manning the desks and selling tickets in the raffle.

# **RAFFLE TO BE DRAWN THURSDAY 14 AUGUST 2014 AT BUDERIM**

The prize for this Raffle is a SAMSUNG Galaxy Tab3 8" WXGA Super Clear LCD, 16GB, WIFI tablet together with a Targus stripe cover for protection. The cover includes a stand which has multiple viewing angles.

The Samsung GALAX Tab 3 lets you single-handedly turn your downtime into your time. Exquisitely designed and weighing just 314 grams, this GALAXY is outstanding for portable entertainment – letting you access your books, TV, movies and music all in the one place.

Read specifications at the meetings where tickets will be on sale to day of draw.

**RAFFLE TO BE DRAWN SATURDAY 13 SEPTEMBER 2014 AT CALOUNDRA**

Tickets are \$1 each and available at all Meeting venues.

Read specifications at the meetings when raffle starts. Tickets will be on sale from 16 August to day of draw. Tickets are \$1 each and available at all Meeting venues.

Read specifications at all meetings where tickets will be on sale

Remember buying of tickets is voluntary.

Remember buying of tickets is voluntary.

from Thursday 17 July 2014 to day of draw. Remember buying of tickets is voluntary.

September 2014.

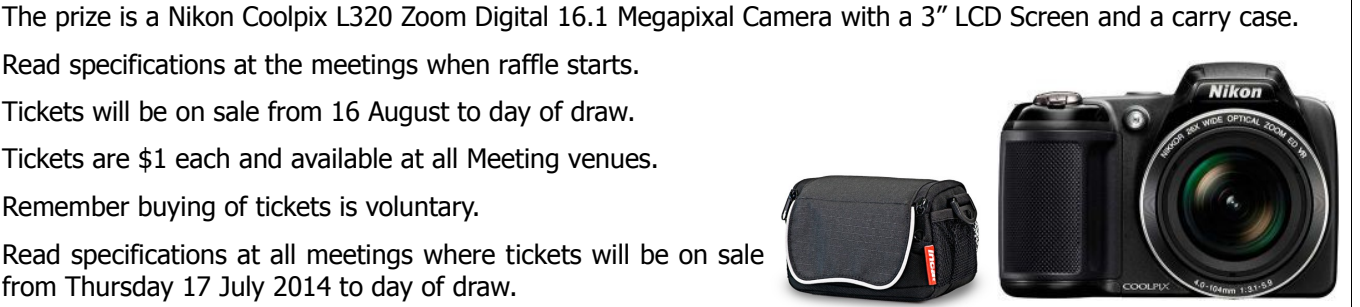

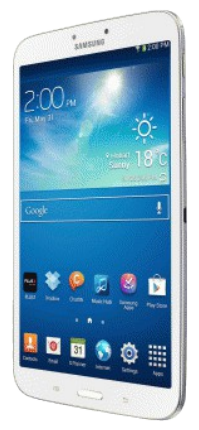

This makes the year go so quickly when we read about the raffle to be drawn at Caloundra on Saturday

# <span id="page-12-1"></span>**Corporate Members**

# **Help with Computers Andrew Hadland Diploma ICT Phone 5491 8645**

- **Help with all aspects of Computer Functions**
- **Tuition Emails Scanning Video Editing**
- **Burning CD's / DVD's Backups**
- **Protection Anti Virus Spyware Firewall**
- **Internet ADSL Setup**

**[Computer - Repairs - New Systems](mailto:andrewhad@gmail.com)**

# **Keep up with IT**

- **Websites and Internet Services**
- **Computer Tuiton**
- **Desktop and Mobile Devices**
- **Primarily Apple Mac**

# **Rodney Border**

#### **Phone: 5452 6268 Mobile: 0477 150 653**

**[www.webjewel.com.au](http://www.webjewel.com.au/)**

**[rodborder@hotmail.com](mailto:rodborder@hotmail.com)**

**Grad Diploma Information Systems – University S/Coast Diploma in IT Systems Administration S/Coast TAFE**

# <span id="page-12-0"></span>**Find Your Membership Number**

Do you read your Bits'N'Bytes each month? Find your membership number hidden somewhere in one of the pages and win five free tickets in the current raffle.

The membership number will be chosen at random and will appear as a four digit number within the text of the magazine and may be on any page. If your membership number has 1, 2 or 3 digits, it will be shown with leading 0s.

Do not forget to thoroughly scrutinise every magazine for your membership number hidden within the text of articles each month.

The number is placed in the 8672 middle of a sentence like this!

Start looking now! The lucky membership number is hidden somewhere in this month's edition. Is it yours?

When you find your number contact the club by email at [editor@sccc.org.au](mailto:editor@sccc.org.au) or phone 54921005 to claim your prize. You are allowed 60 days from the publication date to claim your prize. Otherwise, the prize is forfeited!

# **Peter Daley**

**Computer Repairs and Upgrades for Windows and Linux. Data Recovery, Computer and Internet Training and Setup. Home Entertainment and Hi Fi systems setups and advice. Custom built computers, all computer systems are tested before pickup. Award Winning Web Page Designer!** 

**[E-mail: \( Peter Daley\).](mailto:vital1@ozemail.com.au)..**

**PH 0754913279  [| Free Books |](http://www.ozemail.com.au/~vital1/books.htm) [| Links |](http://www.ozemail.com.au/~vital1/lstlinks.htm) [| E-mail |](mailto:vital1@ozemail.com.au)**

# **Ipad Lessons**

- ➢ **Setup, Tuition, Indiviual & Group Lessons**
- ➢ **Apple iPhone & iPad Specialist**
- ➢ **Servicing all of the Sunshine Coast**

# **Colin Dunkerely**

**Mob: 0414 410 100 PH: 07 3040 1095 [colin@ipadlessons.com.au](mailto:colin@ipadlessons.com.au) www.ipadlessons.com.au**

# <span id="page-13-0"></span>**Classified Ads**

Classified Advertisements in Bits'N'Bytes - Editorial Policy is that B'N'B Classified Advertisement -

- 1. Are for the use of members only.
- 2. Items must not be of a business or commercial nature.
- 3. Items submitted should be limited to a few items no huge garage sale lists please!
- 4. Items should preferably be relevant to computers, graphics, video, audio, electrical or electronic hobbies etc. Adverts for other types of household goods will be accepted only if there is sufficient room for them.
- 5. Ads should preferably be forwarded direct to [editor@sccc.org.au](mailto:editor@sccc.org.au) or phoned in to 07 5479 0671.
- 6. The Editor reserves the right to reject or edit any material .Editor reserves the right to reject or edit

# **FOR HIRE OR LOAN**

The Sunshine Coast Computer Club owns Record Cleaning Equipment, Data Projectors, Laptops, External DVD burners, Scanners, Digital Cameras, etc.

This equipment is available for hire or loan to members when it is not required by the club for meetings and presentations.

Contact your club if you need to borrow or hire equipment.

**Email: [sccc@sccc.org.au](mailto:sccc@sccc.org.au?subject=For%20Hire%20or%20Loan)**

**Telephone: 07 5492 1005**

# **FOR SALE**

**Epson Ink 133** 'As New' Magenta, Yellow, Cyan.

**Epson Ink** 'Little Used' Black, Magenta, Yellow, Cyan.

#25.00

Contact Brigitte: [bhartmann9@gmail.com](mailto:bhartmann9@gmail.com) 0424 171 230

**If you are ill or incapacitated or know of a club member who is ill and would appreciate a cheery greeting Send the members details to: Email: [editor@sccc.org.au](mailto:editor@sccc.org.au) or Info Line: 07 5492 1005**

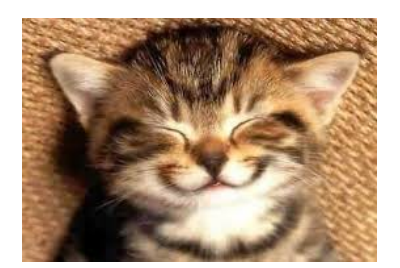

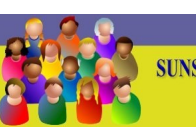

CLUB INFORMATION LINE (07) 5492 1005 **SUNSHINE COAST COMPUTER CLUB INC** "Keying Into Knowledge"

# **SCCC Web Site** [http://www.sccc.org.au](http://www.sccc.org.au/)

To access the 'Members Only' area of the web site, members must be registered.

# Enter the link <http://sccc.org.au/membership-signup> into your web browser and follow the instructions to get registered

<span id="page-14-2"></span>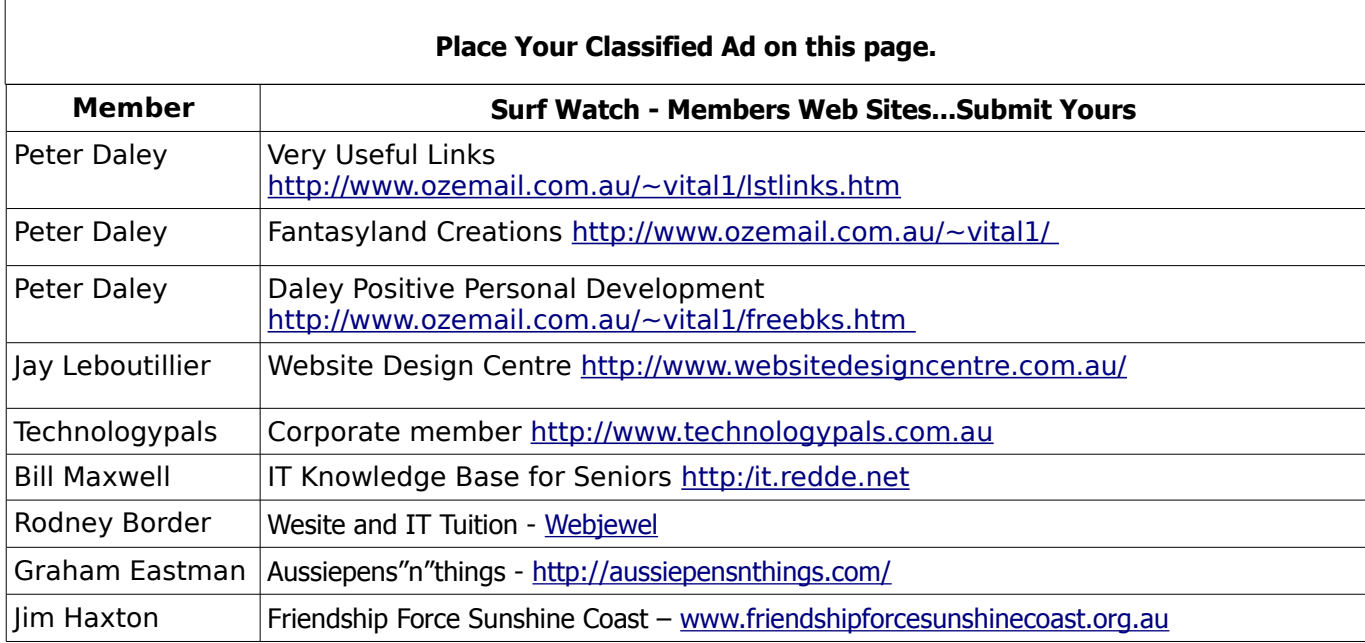

<span id="page-14-1"></span>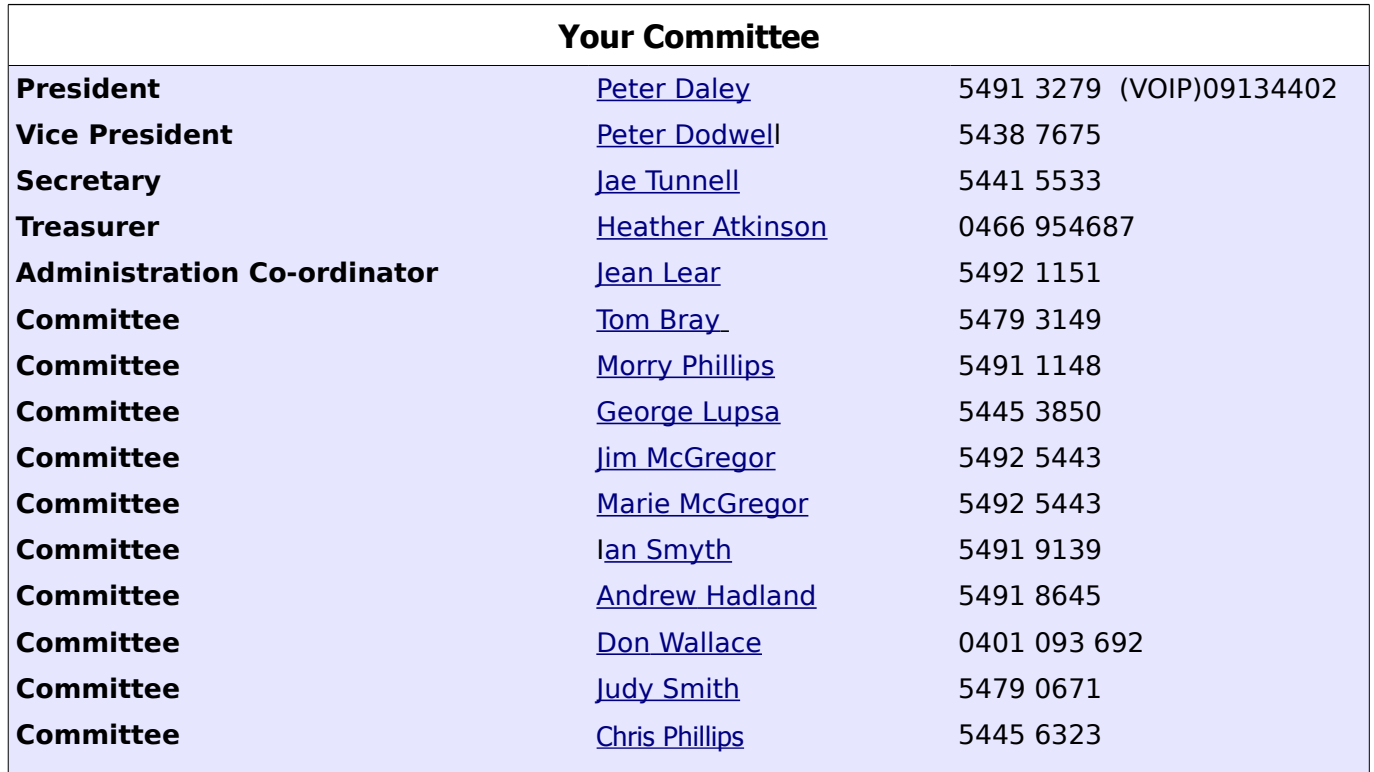

# <span id="page-14-0"></span>**Club Intranet**

The Club Intranet is available at all meeting venues. It is packed with up to date free software, tutorials and back issues of Bits'N'Bytes. Access it from any networked computer at the venue.

Type In your browser address bar:**192.168.2.222 At both Buderim and Caloundra and Yandina when available**

# <span id="page-15-0"></span>**SCCC Membership Application/Renewal Form**

**Applications can be posted to SCCC Inc., P O Box 384, Caloundra, 4551 or presented at a meeting**

**I wish to apply for membership**

**I wish to renew my membership**

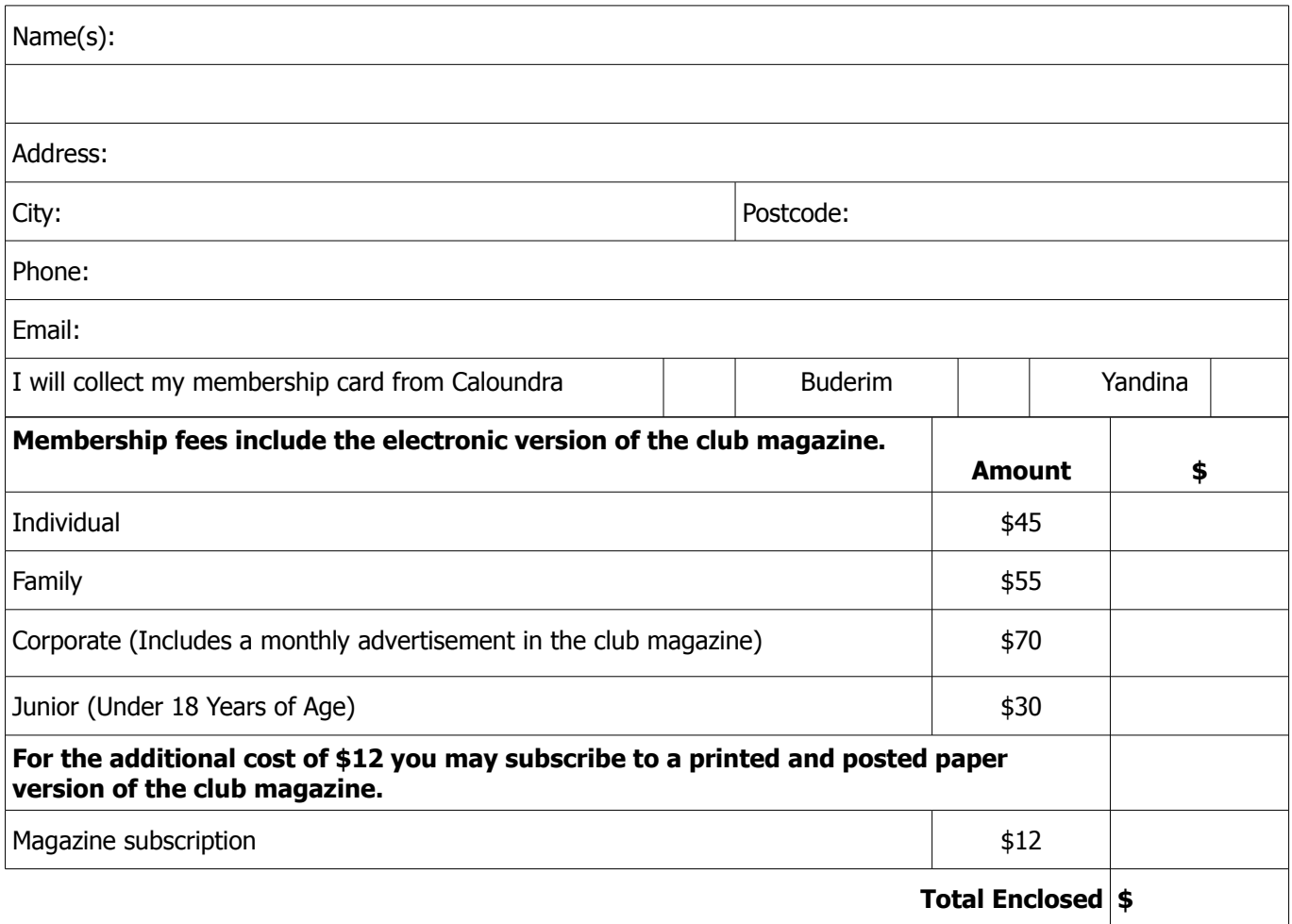

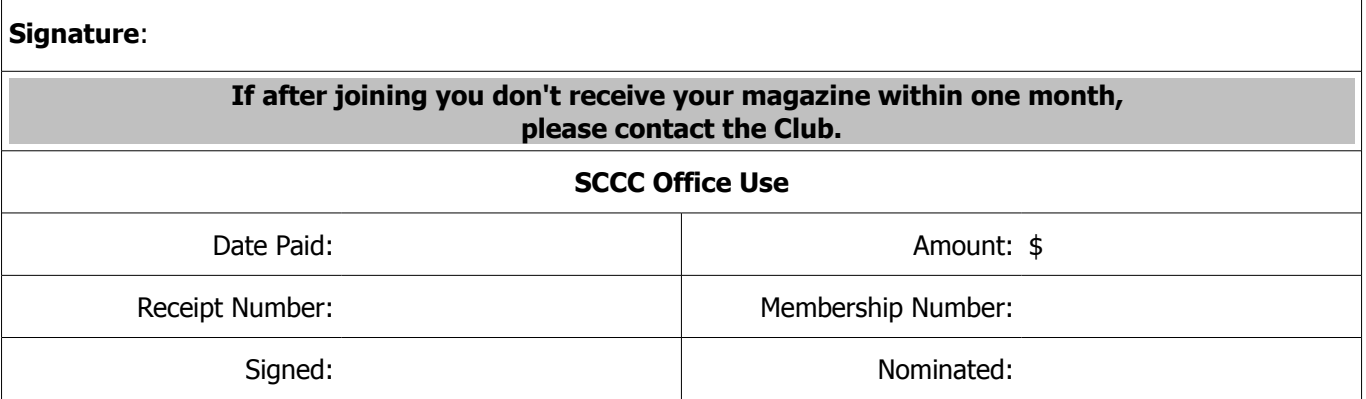